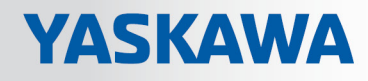

# VIPA Netzwerklösungen

## TM | 900-2C5x0 | Handbuch

HB39 | TM | 900-2C5x0 | de | 18-18 TM-C Router

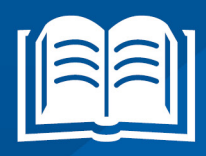

www.vipa.com/de/service-support/handbuch

**VIPA CONTROLS** 

VIPA GmbH Ohmstraße 4 91074 Herzogenaurach Telefon: +49 9132 744-0 Telefax: +49 9132 744-1864 E-Mail: info@vipa.com Internet: www.vipa.com

## Inhaltsverzeichnis

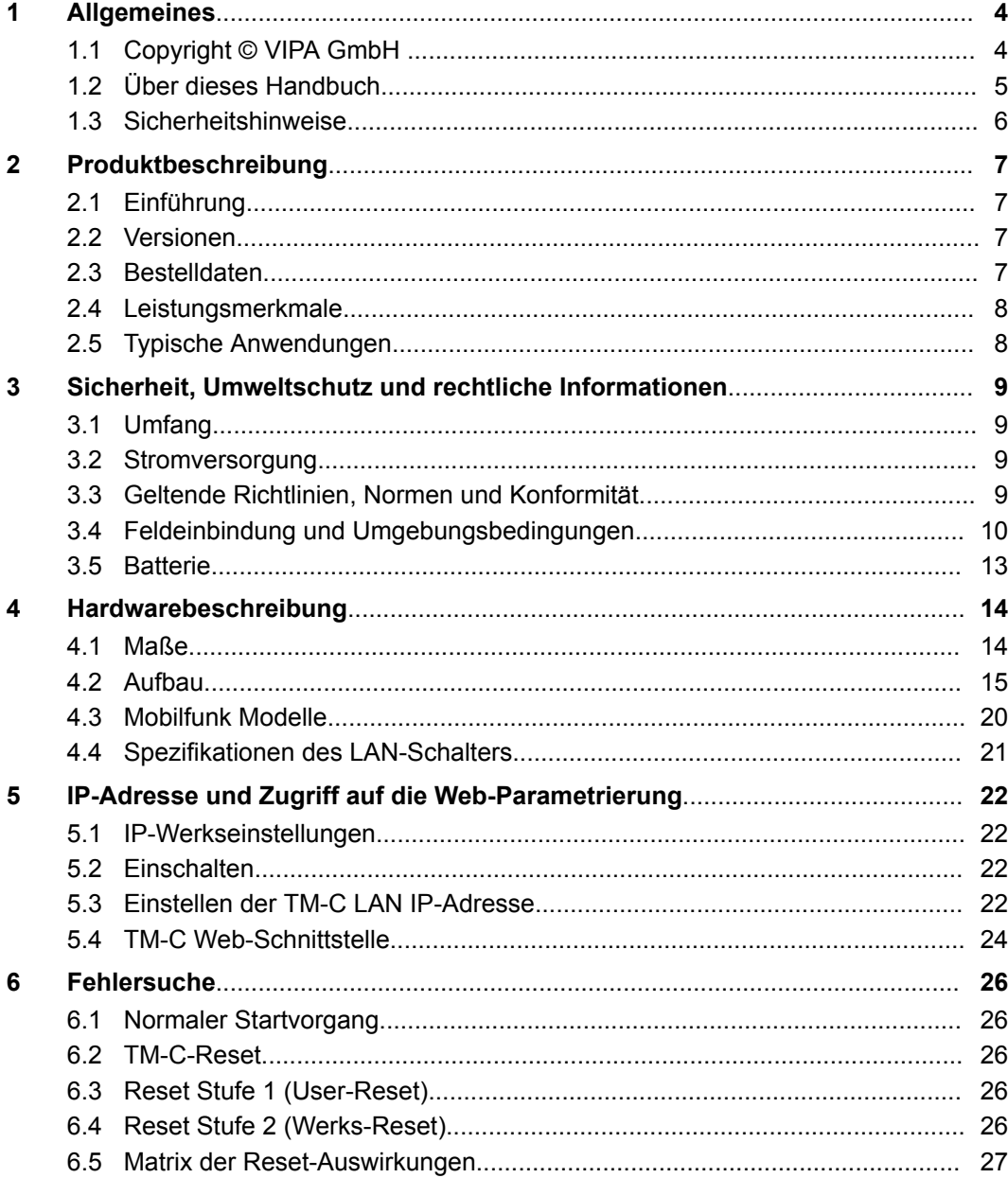

## <span id="page-3-0"></span>**1 Allgemeines**

### **1.1 Copyright** © **VIPA GmbH**

**All Rights Reserved**

Dieses Dokument enthält geschützte Informationen von VIPA und darf außer in Übereinstimmung mit anwendbaren Vereinbarungen weder offengelegt noch benutzt werden.

Dieses Material ist durch Urheberrechtsgesetze geschützt. Ohne schriftliches Einverständnis von VIPA und dem Besitzer dieses Materials darf dieses Material weder reproduziert, verteilt, noch in keiner Form von keiner Einheit (sowohl VIPA-intern als auch extern) geändert werden, es sei denn in Übereinstimmung mit anwendbaren Vereinbarungen, Verträgen oder Lizenzen.

Zur Genehmigung von Vervielfältigung oder Verteilung wenden Sie sich bitte an: VIPA, Gesellschaft für Visualisierung und Prozessautomatisierung mbH Ohmstraße 4, D-91074 Herzogenaurach, Germany

Tel.: +49 9132 744 -0

Fax.: +49 9132 744-1864

EMail: info@vipa.de

http://www.vipa.com

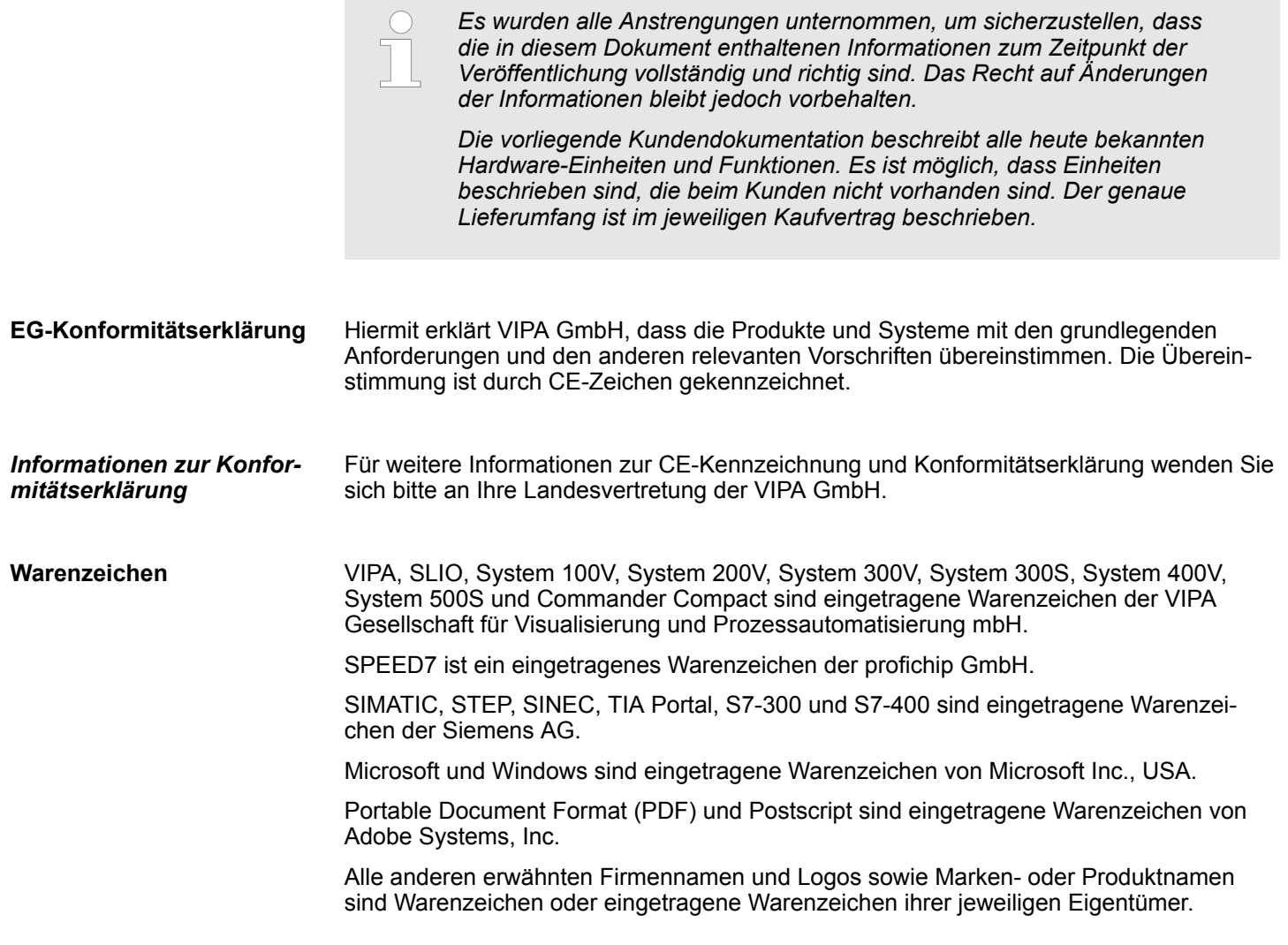

<span id="page-4-0"></span>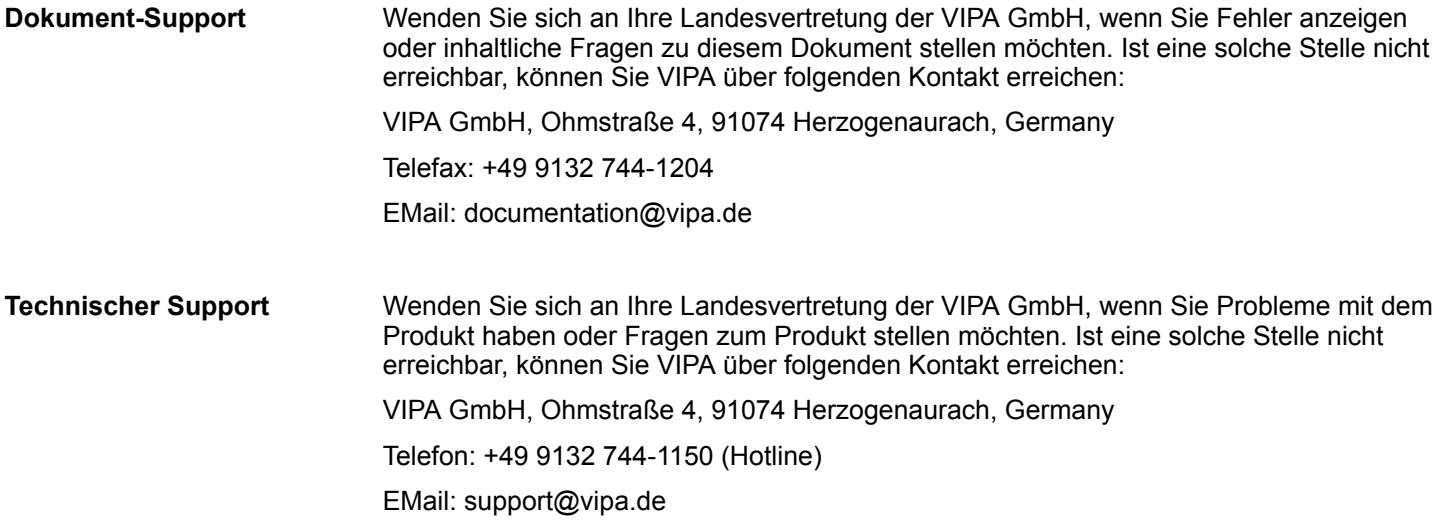

## **1.2 Über dieses Handbuch**

Das vorliegende Handbuch beschreibt das Teleservice-Modul 900-2C5x0 von VIPA. Es beschreibt Aufbau, Projektentwicklung und Bereitstellung. **Zweck und Inhalt**

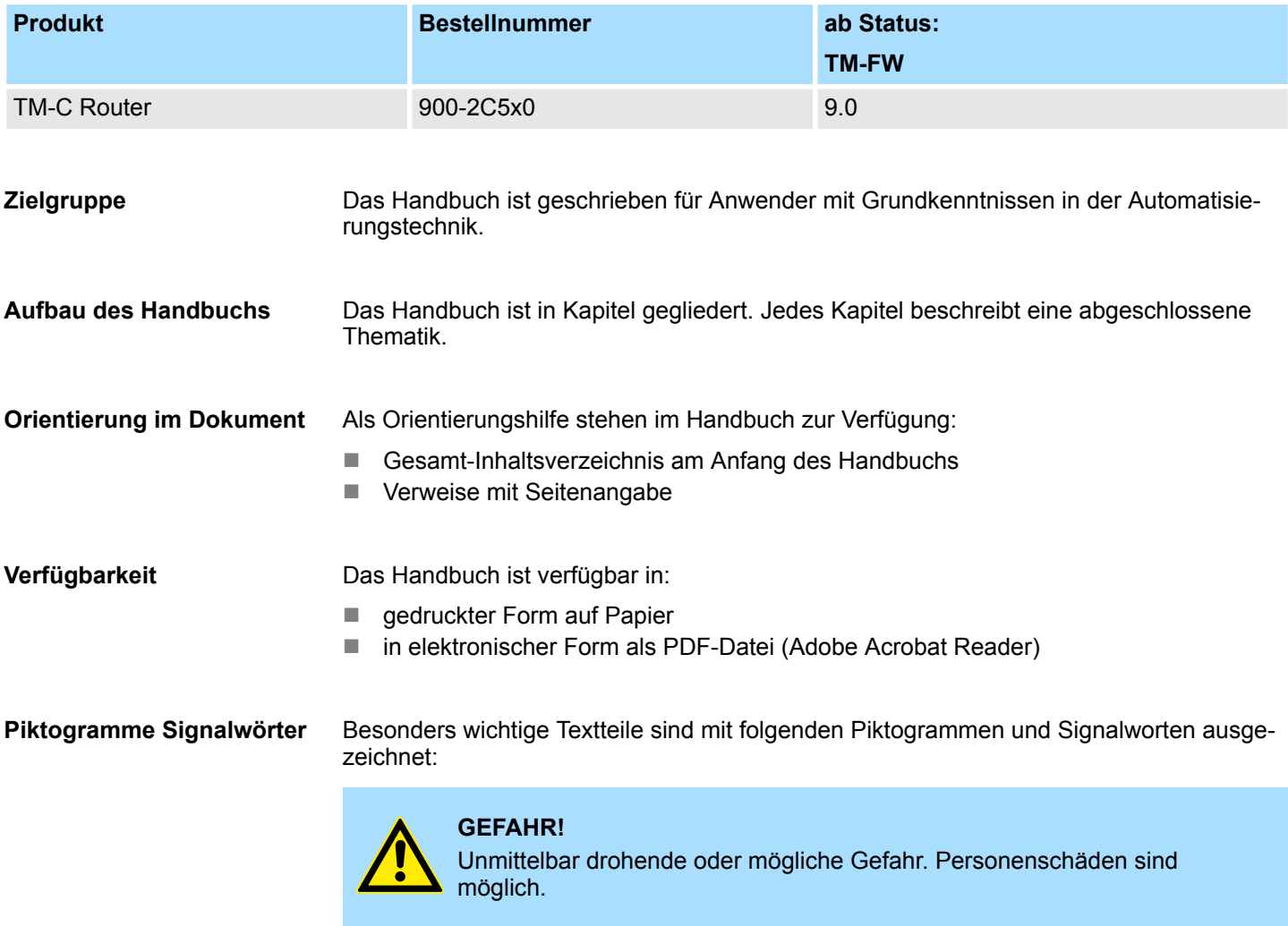

<span id="page-5-0"></span>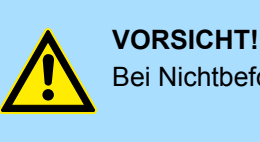

Bei Nichtbefolgen sind Sachschäden möglich.

*Zusätzliche Informationen und nützliche Tipps.*

### **1.3 Sicherheitshinweise**

#### **Bestimmungsgemäße Verwendung**

- Das System ist konstruiert und gefertigt für:
- Kommunikation und Prozesskontrolle
- Allgemeine Steuerungs- und Automatisierungsaufgaben
- $\blacksquare$  den industriellen Einsatz
- den Betrieb innerhalb der in den technischen Daten spezifizierten Umgebungsbedingungen
- den Einbau in einen Schaltschrank

Handbuch zugänglich machen für alle Mitarbeiter in

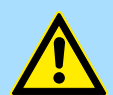

#### **GEFAHR!**

Das Gerät ist nicht zugelassen für den Einsatz

– in explosionsgefährdeten Umgebungen (EX-Zone)

### **Dokumentation**

- **n** Projektierung
- **n** Installation
- $\blacksquare$  Inbetriebnahme
- **n** Betrieb

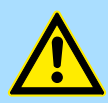

#### **VORSICHT!**

**Vor Inbetriebnahme und Betrieb der in diesem Handbuch beschriebenen Komponenten unbedingt beachten:**

- Änderungen am Automatisierungssystem nur im spannungslosen Zustand vornehmen!
- Anschluss und Änderung nur durch ausgebildetes Elektro-Fachpersonal
- Nationale Vorschriften und Richtlinien im jeweiligen Verwenderland beachten und einhalten (Installation, Schutzmaßnahmen, EMV ...)

**Entsorgung**

**Zur Entsorgung des Geräts nationale Vorschriften beachten!**

Bestelldaten

## <span id="page-6-0"></span>**2 Produktbeschreibung**

## **2.1 Einführung**

Das vorliegende Handbuch beschreibt die Hardware der VIPA TM-C-Module. Die VIPA TM-C-Module sind 3 industrielle Router. Die TM-C-Module sind vollständig kompatibel mit den Cloud-Verbindungsdiensten von Talk2M (*www.talk2M.com*).

### **2.2 Versionen**

Das VIPA TM-C ist je nach Kommunikationsschnittstelle in 3 verschiedenen Versionen verfügbar:

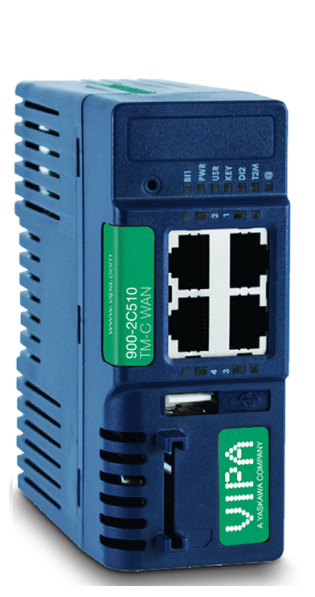

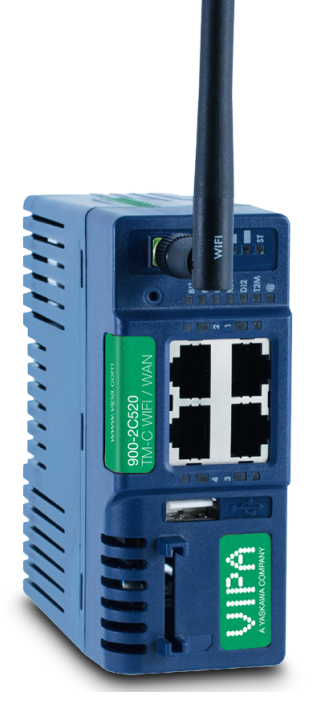

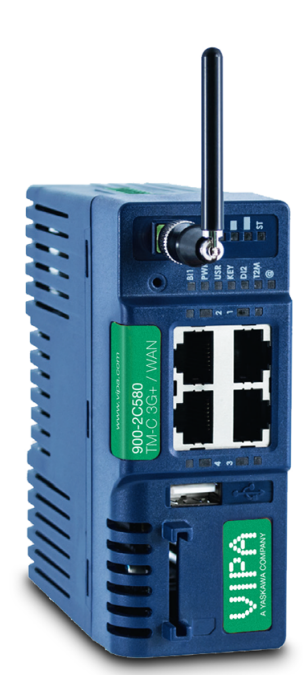

## **2.3 Bestelldaten**

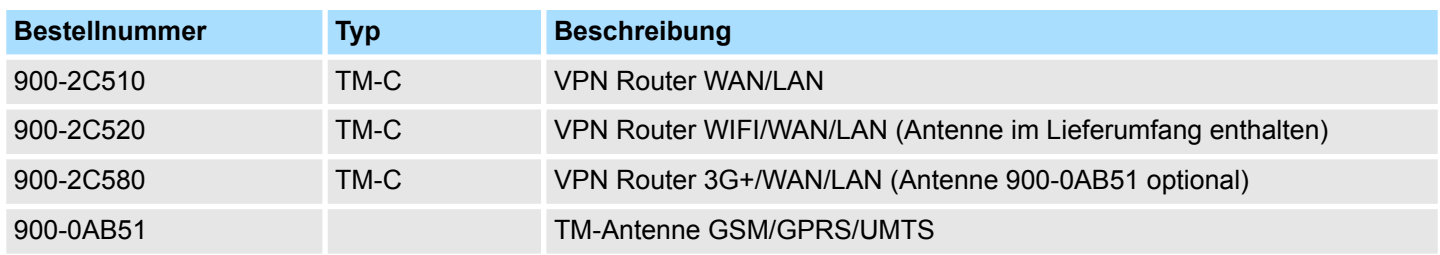

<span id="page-7-0"></span>Typische Anwendungen

## **2.4 Leistungsmerkmale**

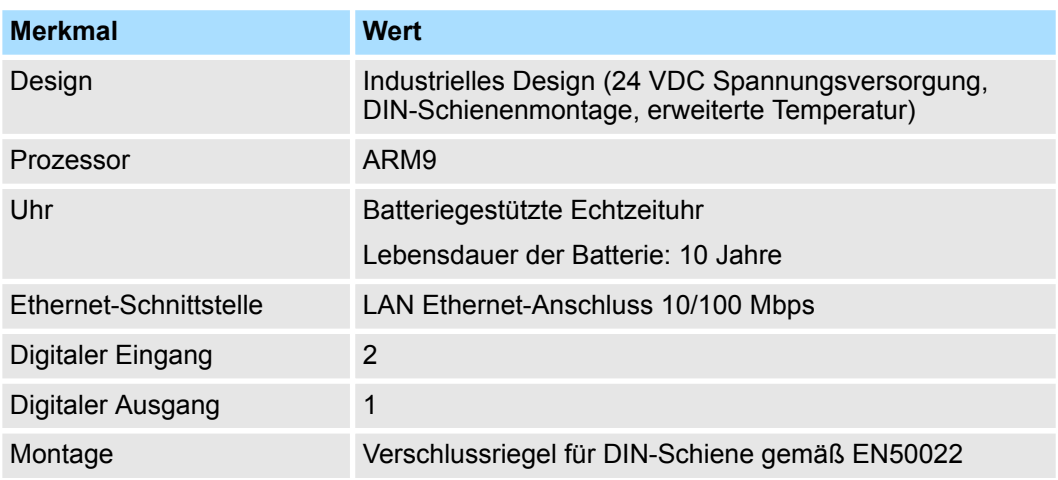

## **2.5 Typische Anwendungen**

- Fernzugriff auf Ethernet-Geräte über Talk2M-Verbindung
- Industrieller VPN-Router

## <span id="page-8-0"></span>**3 Sicherheit, Umweltschutz und rechtliche Informationen**

### **3.1 Umfang**

Dieses Kapitel umfasst die Sicherheit sowie die umweltschutztechnischen und rechtlichen Informationen für die VIPA TM-C-Module.

### **3.2 Stromversorgung**

Das Modul wird über eine externe Versorgung, die nicht in diesem Zertifikat eingeschlossen ist, mit Strom gespeist. Das Modul muss von einer Lithiumbatterie mit Zertifizierung gemäß IEC/UL60950-1 oder Klasse 2 gemäß NEC mit Strom versorgt werden. Ä *["Spezifikation der externen Stromversorgung" auf Seite 19](#page-18-0)*

## **3.3 Geltende Richtlinien, Normen und Konformität**

Das im vorliegenden Handbuch beschriebene Produkt erfüllt die Richtlinien CE, R&TTE sowie die FCC-Bestimmungen für Funk-Modems. Das im vorliegenden Handbuch beschriebene Produkt gehört der Klasse A der ITE (Information Technology Equipment) an. In einem häuslichen Umfeld kann dieses Produkt Funkstörungen verursachen. In diesem Fall muss der User entsprechende Vorkehrungen treffen.

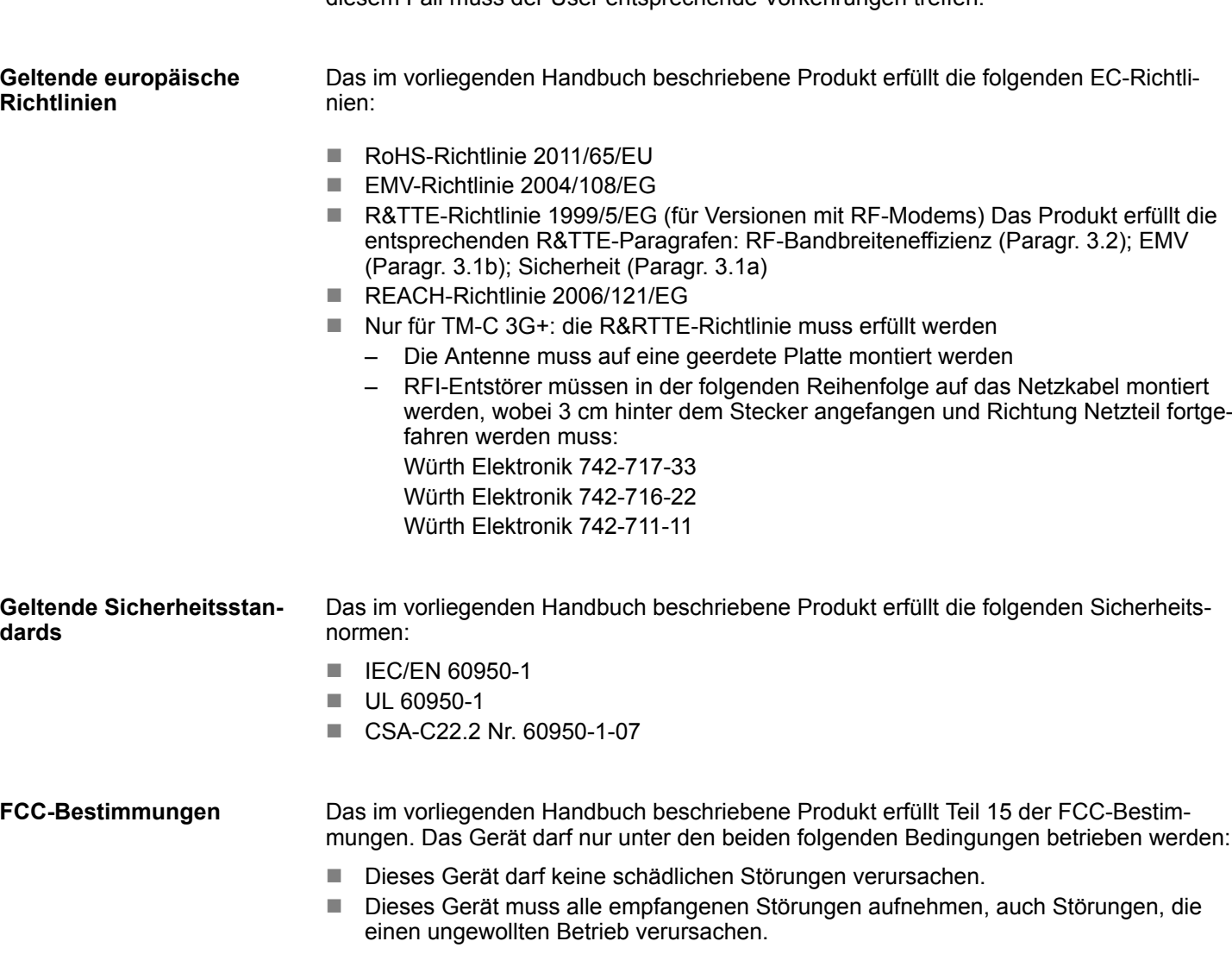

### <span id="page-9-0"></span>**Sicherheit, Umweltschutz und rechtliche Informationen** VIPA Netzwerklösungen

Feldeinbindung und Umgebungsbedingungen

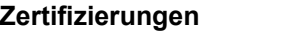

- Das im vorliegenden Handbuch beschriebene Produkt wurde von autorisierten Stellen zertifiziert:
- UL-Konformitätszertifikat für herkömmliche Standorte # E350576 für ein TMRA von 60°C
- $\blacksquare$  CB-Zertifikat # DK-42240-UL

Diese Zertifikate können als PDF-Datei heruntergeladen werden unter: *http://www.vipa.com/en/product/anr/900-2C5x0*

## **3.4 Feldeinbindung und Umgebungsbedingungen**

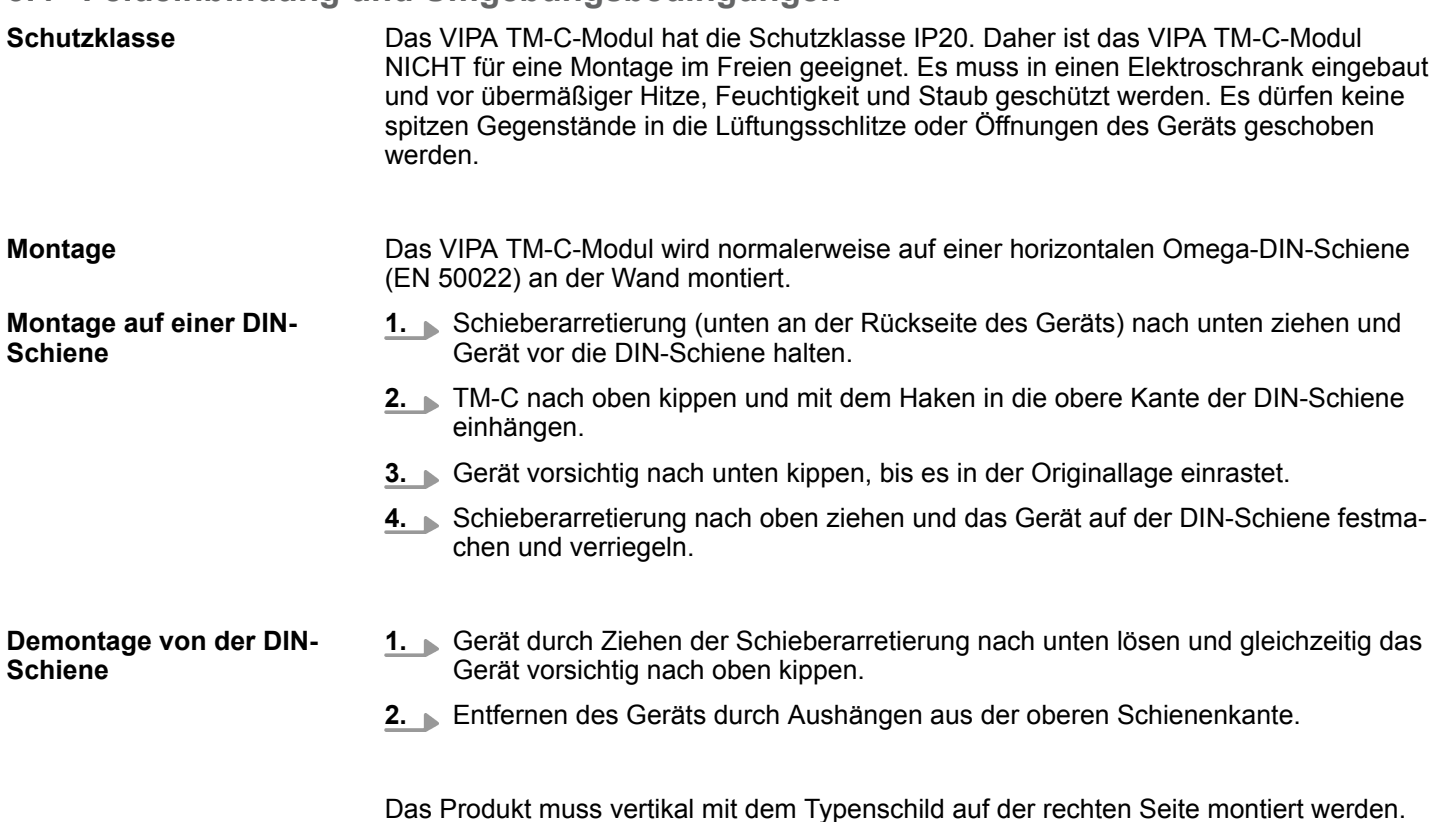

Feldeinbindung und Umgebungsbedingungen

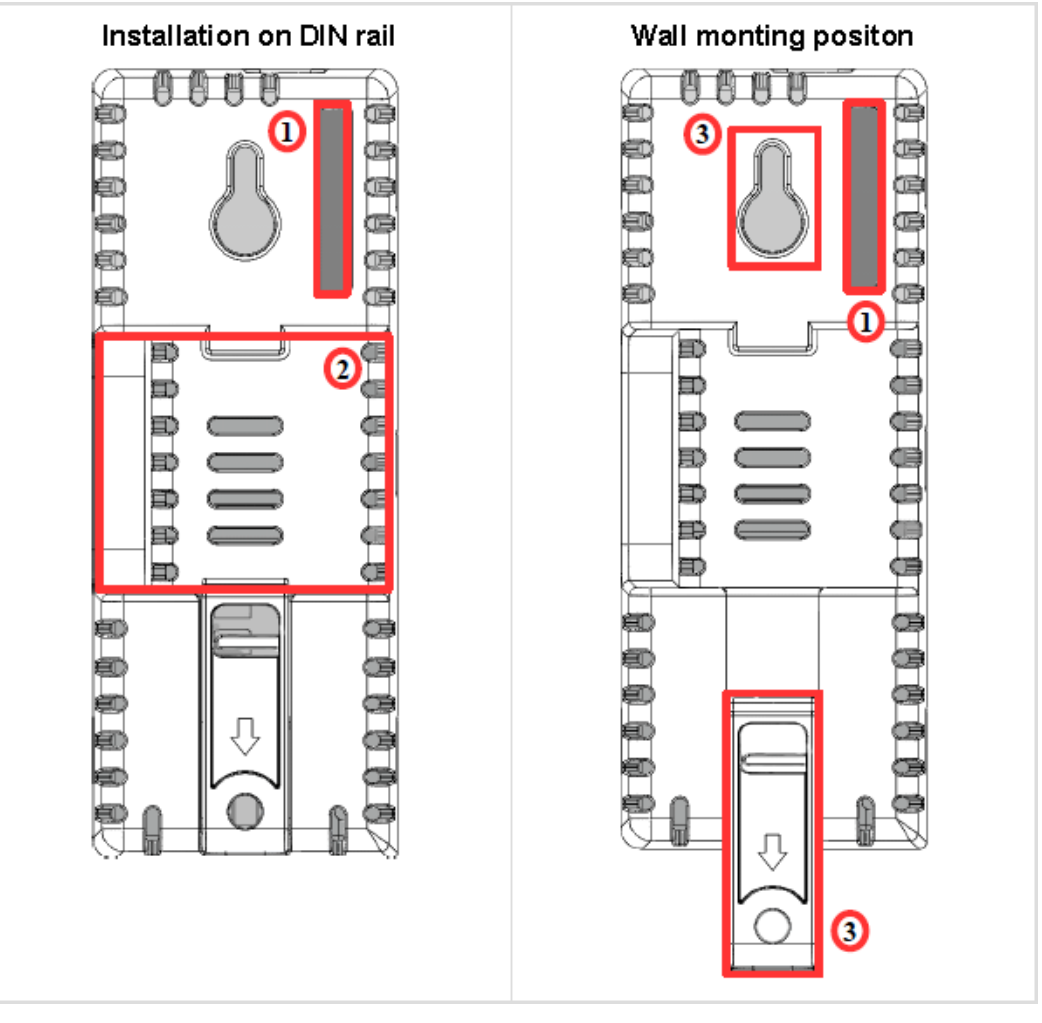

- 1 Steckplatz für SIM-Karte
- 2 DIN-Schienenhalterung
- 3 Schraublöcher für M4-Schrauben mit einem 8mm-Schraubkopf

Um eine angemessene Belüftung des Geräts sicherzustellen, muss ein Freiraum von mindestens 2 cm zu allen oben- und unten liegenden Belüftungsöffnungen des Geräts eingeplant werden. Es muss ein Freiraum von mindestens 1 cm an jeder Seite des Geräts eingeplant werden.

### **Sicherheit, Umweltschutz und rechtliche Informationen** VIPA Netzwerklösungen

Feldeinbindung und Umgebungsbedingungen

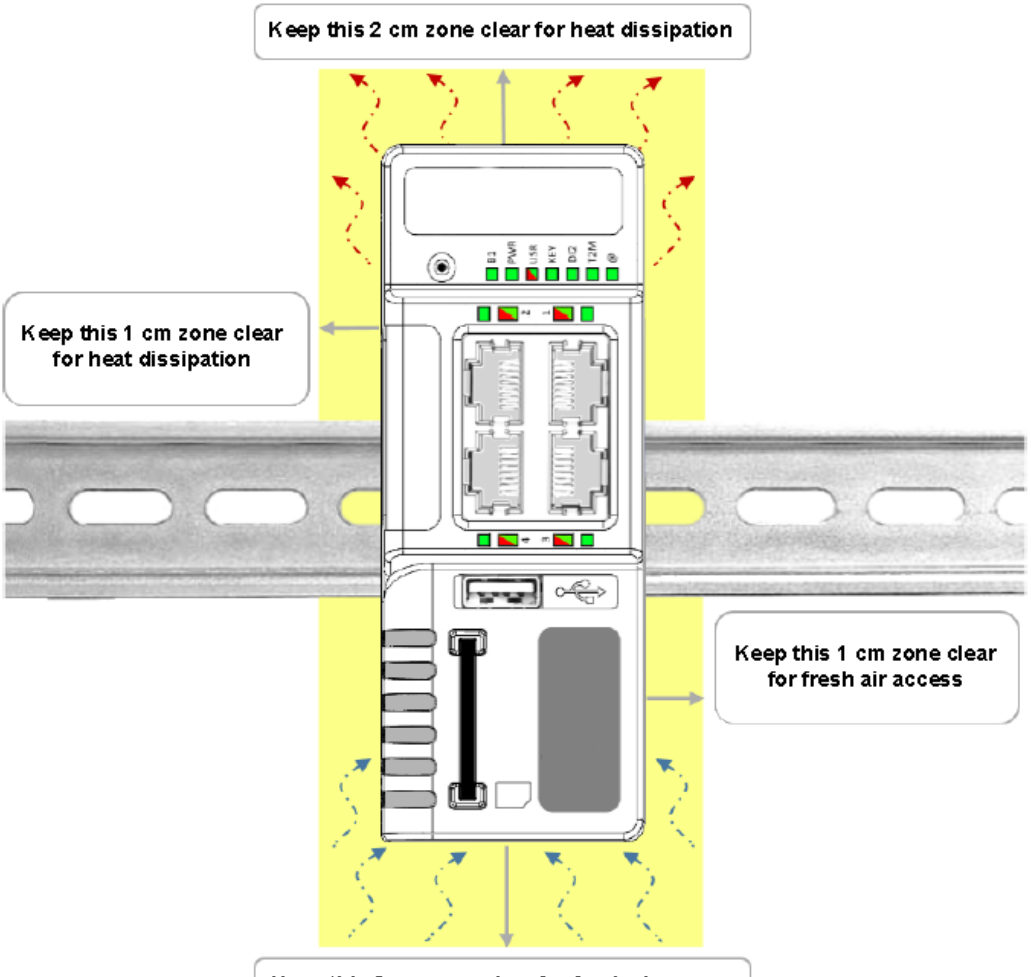

Keep this 2 cm zone clear for fresh air access

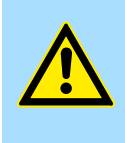

### **VORSICHT!**

Für alle Positionen, die von der oben angegebenen Montageposition abweichen, muss der festgelegte Temperaturbereich auf Werte zwischen -25°C und +40°C herabgesetzt werden.

#### **Verkabelung**

Zur Einhaltung der EMV-Anforderungen müssen für den Ethernet- und USB-Anschluss abgeschirmte Kabel verwendet werden. Das USB-Kabel muss folgende Vorgaben erfüllen:

- $\Box$  max. 3 m lang
- $\blacksquare$  Typ USB 2.0
- Maximalstrom pro Kontakt: 0,5 A (oder besser)
- "A"-Stecker für den Anschluss des TM-C

Batterie

<span id="page-12-0"></span>Das Gerät funktioniert bei sachgemäßer Montage gemäß den oben genannten Empfehlungen innerhalb der folgenden Umgebungsbedingungen einwandfrei: **Umgebungsbedingungen**

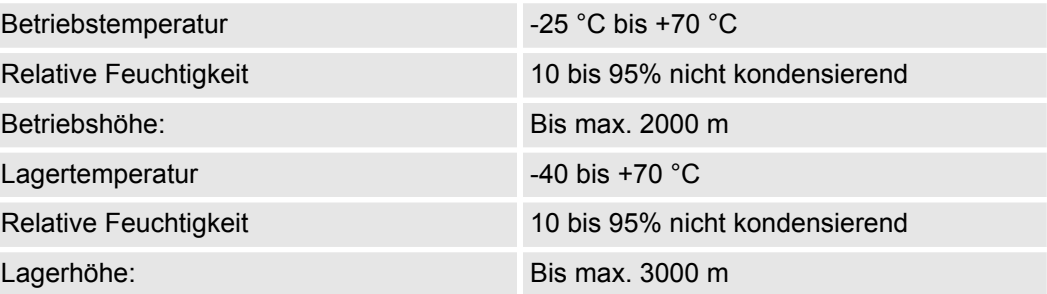

**Erdung**

Das TM-C-Modul muss geerdet sein, um unerwünschte Störsignale (Schutz gegen Blitzschlag) zu eliminieren und die EMV-Anforderungen zu erfüllen. Daher ist der Hauptschalter mit einer Anschlussklemme für die Funktionserde (FE) ausgestattet  $\frac{A}{V}$  ["Spezifi](#page-18-0)*[kation der externen Stromversorgung" auf Seite 19](#page-18-0)*. Schließend Sie diese direkt an, um so Impedanzmasse zu ermöglichen. Zur Einhaltung der EMV-Anforderungen müssen für den Ethernet- und USB-Anschluss abgeschirmte Kabel verwendet werden

### **3.5 Batterie**

Das TM-C-Modul hat eine CR2032-Batterie. Mit dieser Batterie wird die aktuelle Echtzeit aufrechterhalten, auch wenn das Gerät nicht an die Stromversorgung angeschlossen ist.

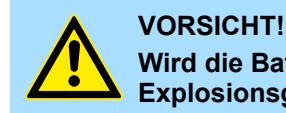

**Wird die Batterie durch einen falschen Batterietyp ersetzt, besteht Explosionsgefahr.**

Die Batterie darf nicht vom Anwender selbst gewechselt werden. Das Produkt muss zu diesem Zweck an den Hersteller geschickt werden.

<span id="page-13-0"></span>Maße

## **4 Hardwarebeschreibung**

## **4.1 Maße**

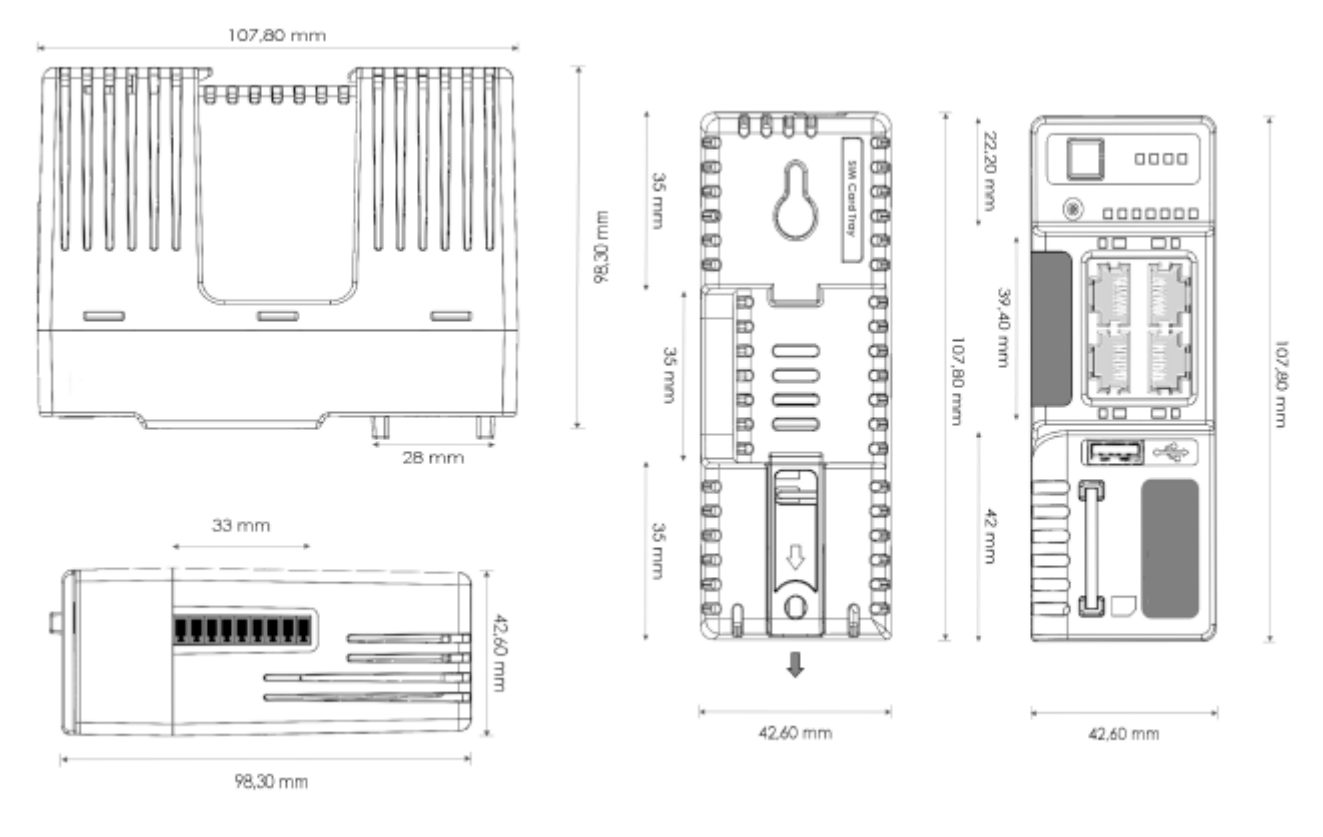

## <span id="page-14-0"></span>**4.2 Aufbau**

## **Vorderseite**

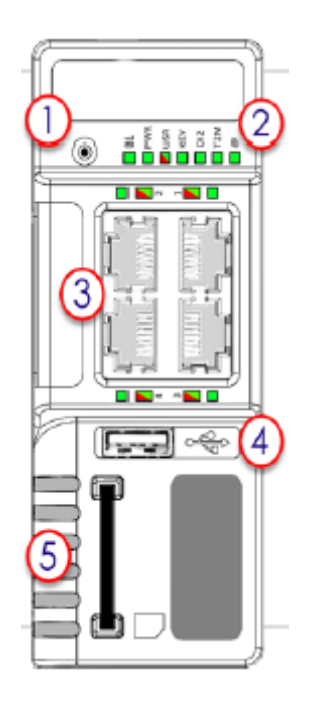

- 1 Resetknopf
- 2 Status-LED-Panel
- 3 LAN/WAN-Ethernet-Anschlüsse und entsprechende Status-LEDs (rot: WAN / grün: LAN)
- 4 USB-Steckplatz
- 5 Steckplatz für SD-Karte

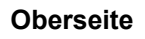

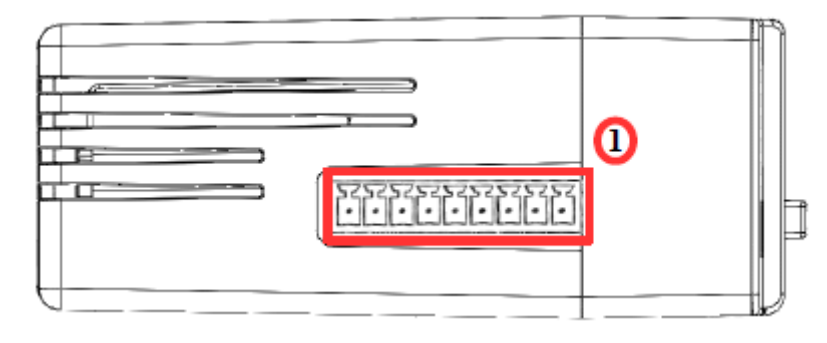

1 Hauptstecker inklusive Stromeingangsklemme, 1 DO und 2 DI

### **Hauptstecker**

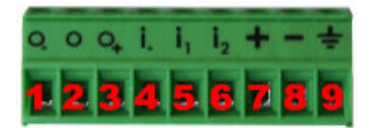

Wie in der Abbildung ersichtlich, ist der Gegenstecker für die Buchse mit den entsprechenden Symbolen markiert.

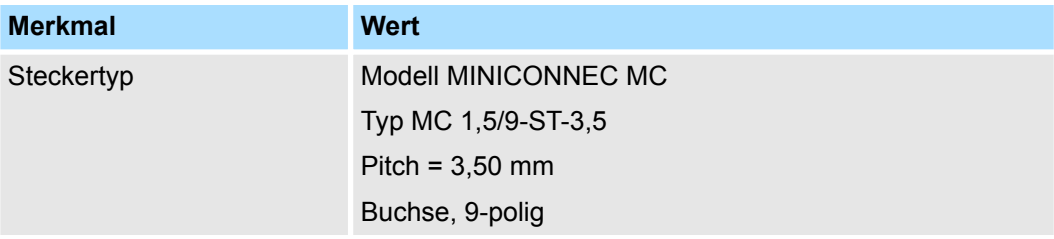

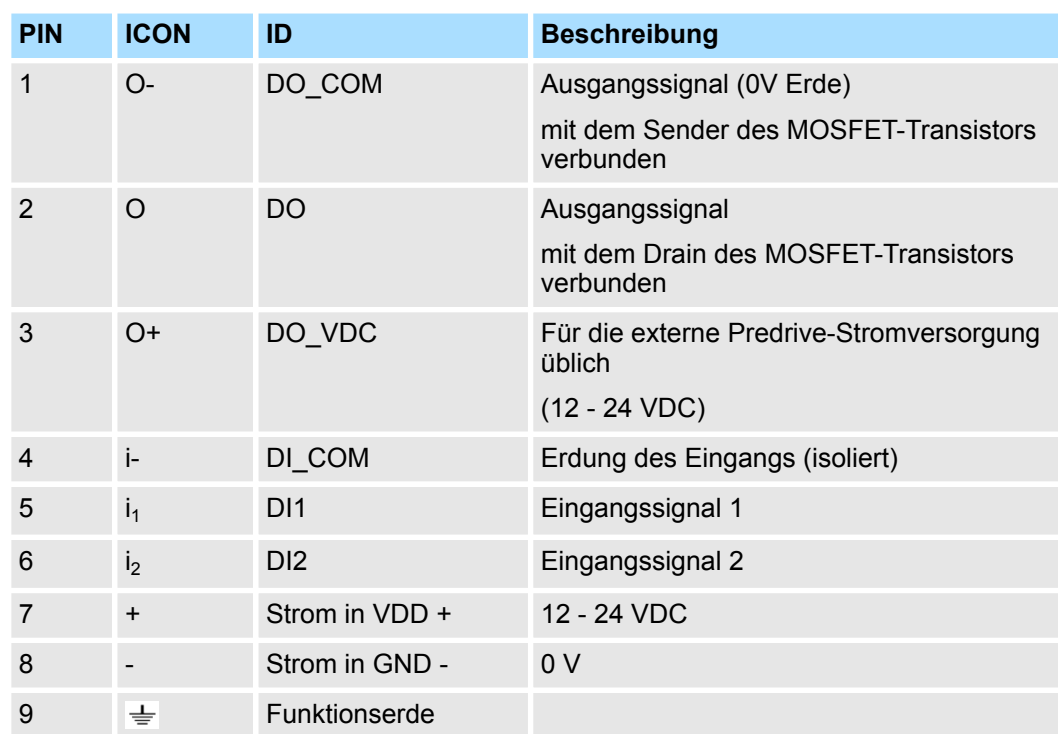

### **Digitale Ausgänge und Digitale Eingänge**

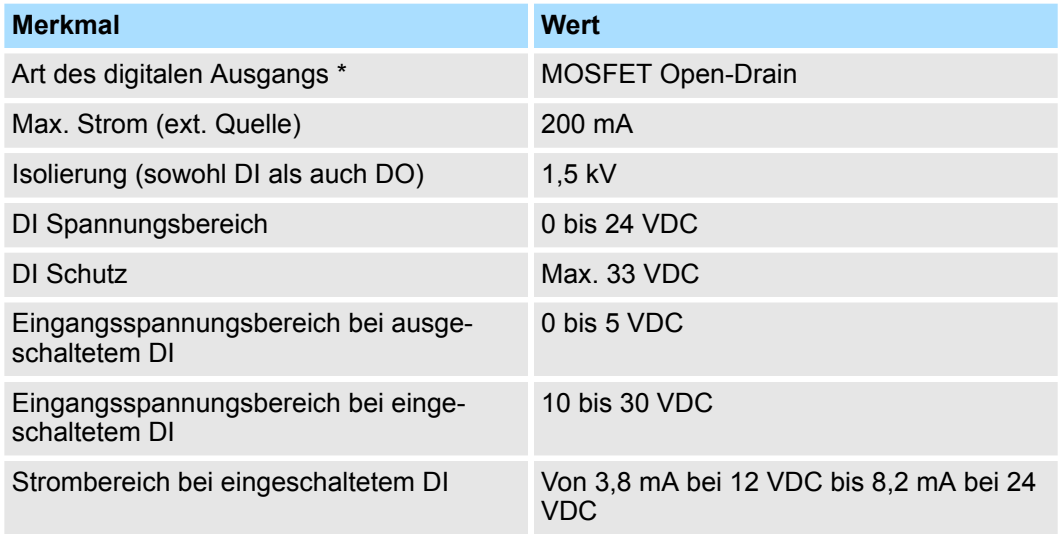

\*) Beim Neustart des TM-C-Moduls ist der DI während des Startens kurzzeitig eingeschaltet.

Der digitale Ausgang wird durch einen Open-Drain MOSFET-Transistor, der von einem Optokoppler angetrieben wird, aktiviert. Zum Ausgleich der Schaltstromverluste ist der Wert des maximalen Stromflusses innerhalb des Transistors höher als der im TM spezifizierte Wert. Der verwendete Transistor hat einen Open-Drain mit Predrive. Das bedeutet, dass die Predrive-Elektronik für das Relais von einer externen Quelle mit Strom versorgt werden muss. Das nachfolgende Diagramm zeigt die externe Verkabelung, die für den einwandfreien Betrieb des digitalen Ausgangs erforderlich ist. Für diese Beispielanwendung wurde ein Relais gewählt. Es kann jedoch jede andere Last innerhalb der Spezifikation verwendet werden.

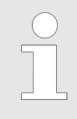

*Hierbei handelt es sich um einen Sink-Ausgang zur Erdung (der Transistor hat die Funktion einer Schaltermasse).*

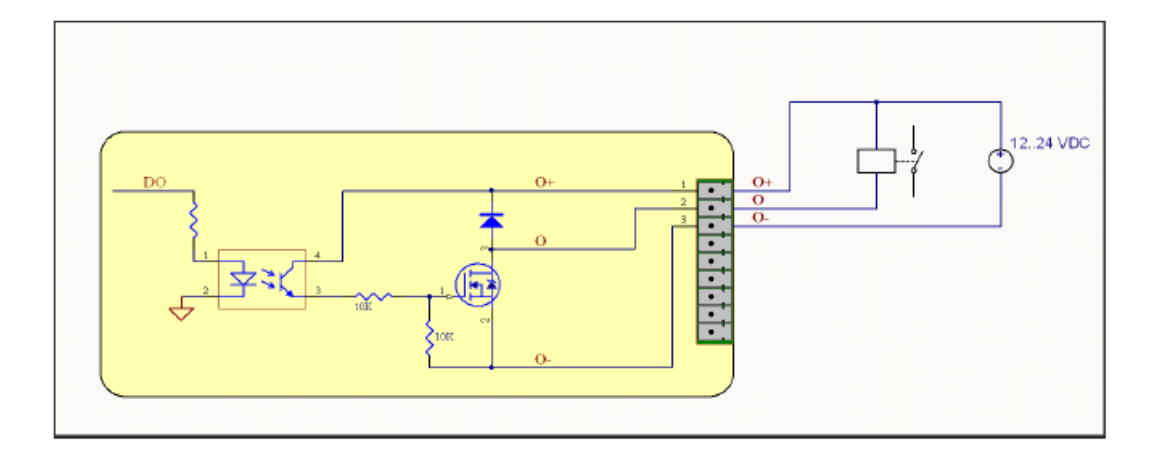

### **Mögliche Funktionen**

Digitale Eingänge und Ausgänge können auf dem TM-C-Modul verwendet werden; einige Funktionen können durch Verkabelung mit dem Hauptstecker nach außen verlagert werden.

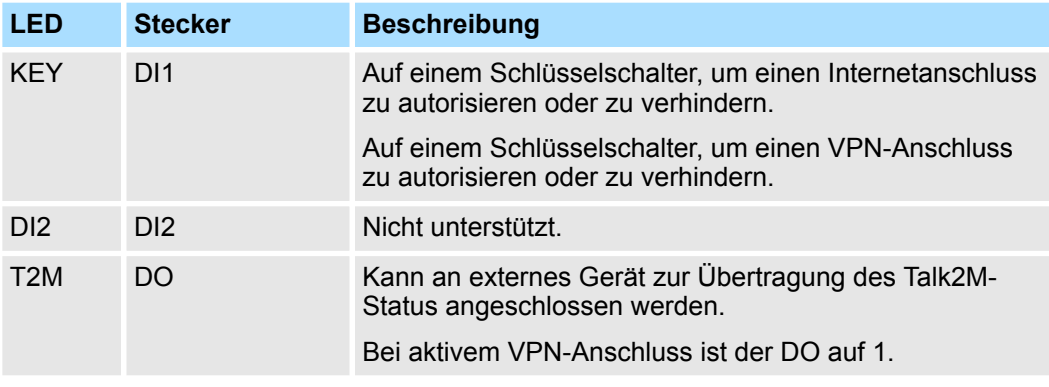

Der digitalte Eingang (DI1) kann als Konnektivitätszustand verwendet werden.

Die Konfiguration dieses Zustands muss im Internet-Assistenten erfolgen, wenn festgelegt wird, ob der digitale Eingang verwendet wird oder nicht und für welchen Zweck.

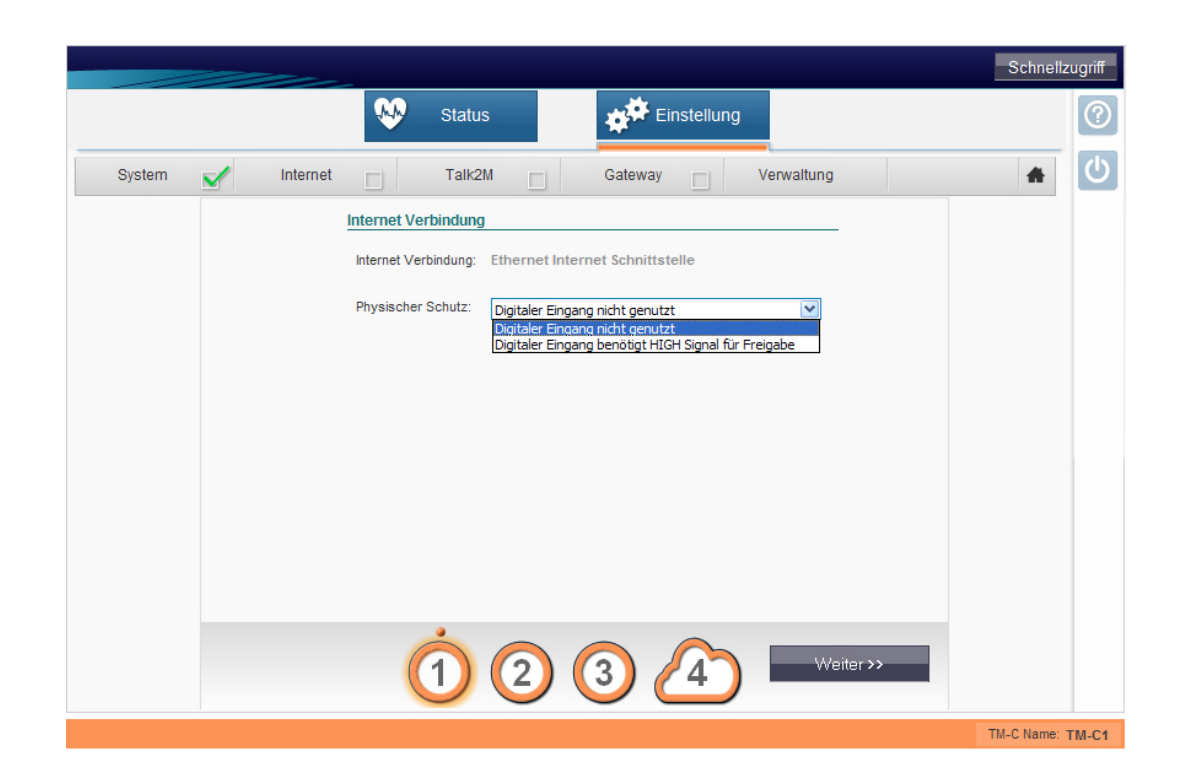

**Status-LED-Panel (alle Versionen)**

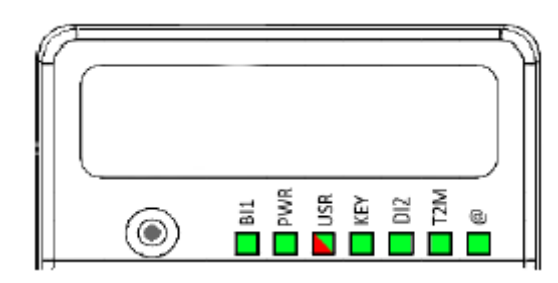

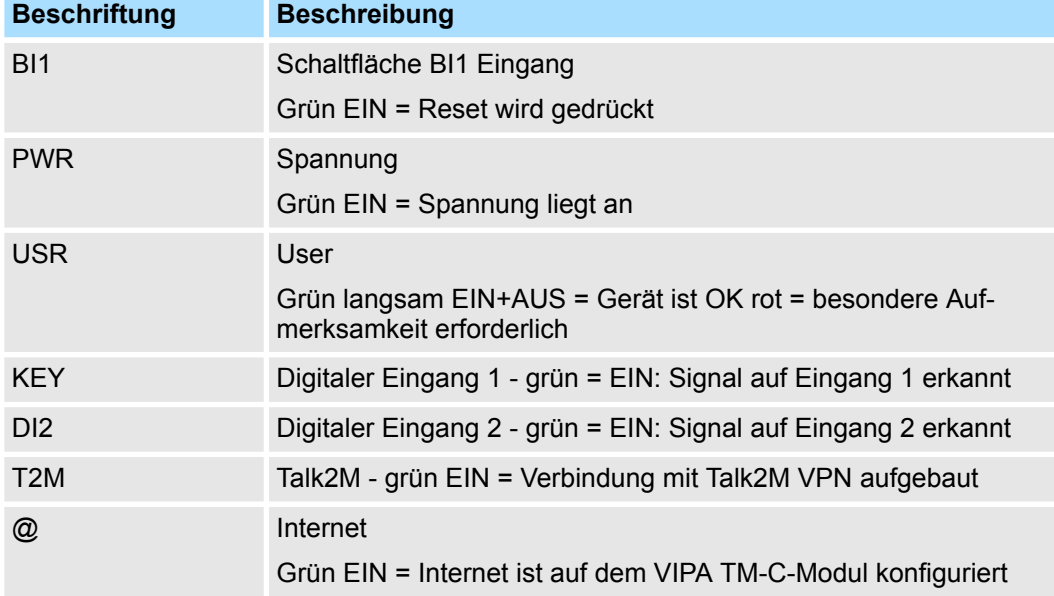

#### <span id="page-18-0"></span>**Status-LED-Panel (TM-C - WiFi)**

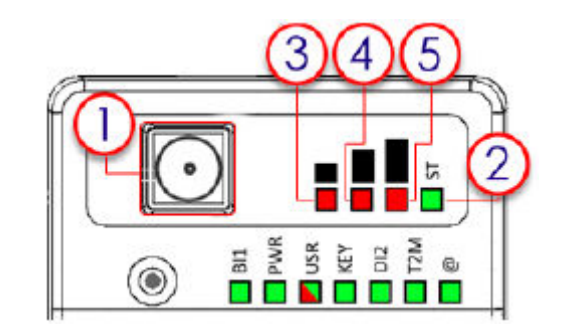

- 1 SMA-Stecker für WiFi-Antenne<br>2 Modemstatus grün EIN = WiFi i
- 2 Modemstatus grün EIN = WiFi ist angeschlossen<br>3 Empfangssignalpegel rot EIN = schlechtes Signal
- Empfangssignalpegel rot EIN = schlechtes Signal
- 4 Empfangssignalpegel rot EIN = Signal ist OK<br>5 Empfangssignalpegel rot EIN = gutes Signal
- 5 Empfangssignalpegel rot EIN = gutes Signal

#### **Status-LED-Panel (TM-C - 3G+)**

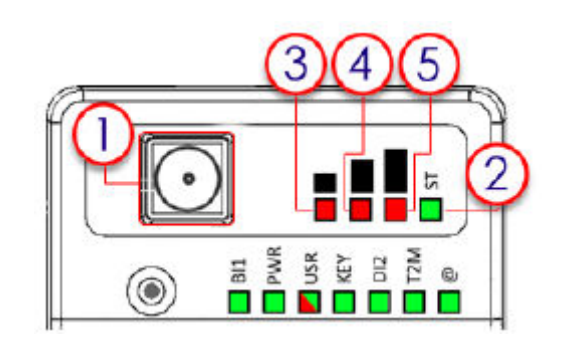

- 1 SMA-Buchse für GSM-Antenne<br>2 Modemstatus grün EIN = Moder
- Modemstatus grün EIN = Modem angeschlossen
- 3 Empfangssignalpegel rot EIN = schlechtes Signal<br>4 Empfangssignalpegel rot FIN = Signal ist OK
- 4 Empfangssignalpegel rot EIN = Signal ist OK
- 5 Empfangssignalpegel rot EIN = gutes Signal

### **Spezifikation der externen Stromversorgung**

Das TM-C-Modul muss an eine Sicherheitsstromversorgung mit Leistungsbegrenzung gemäß Klausel 2.5 UL/IEC 60950-1 Ed2 angeschlossen werden. Standard, 12-24VDC, 30W min., zertifiziert für 60°C und für Höhen bis zu 2000 m. Diese Sicherheitsstromversorgung mit Leistungsbegrenzung ist nicht im Lieferumfang enthalten.

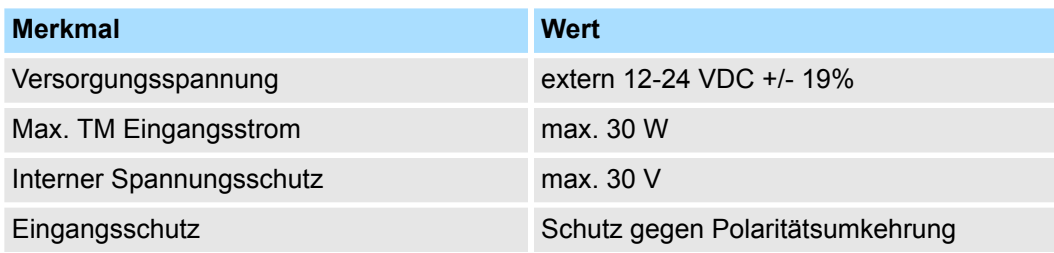

<span id="page-19-0"></span>Mobilfunk Modelle

## **4.3 Mobilfunk Modelle**

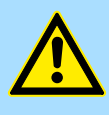

#### **VORSICHT!**

Dieses Gerät dient nur zur Verwendung in festen oder mobilen Anwendungen (nicht für tragbare Anwendungen). Die für diesen Transmitter verwendete Antenne muss in einem Sicherheitsabstand von mindestens 20 cm zu Personen installiert werden und darf nicht in Verbindung mit anderen Antennen oder Transmittern platziert oder betrieben werden.

#### **TM-C mit internem WiFi-Modem**

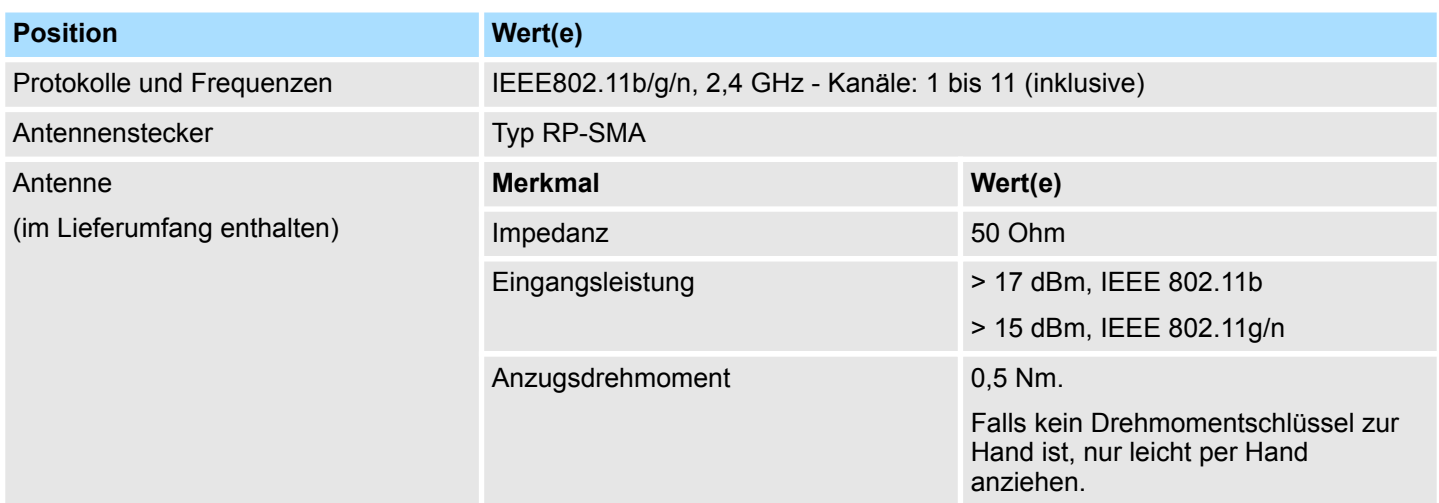

Die Konformität des Geräts wurde anhand der folgenden Referenzantenne getestet: Pulse W1030.

- Das Produkt erfüllt die R&TTE-Richtlinie, FCC, IC und die japanischen Richtlinien für WiFi-Kommunikation.
- n Absoluter maximaler Antennengewinn gemäß FCC-Regeln und Verordnungen, 47CFR: Teil 15C: 2.14dBi
- Der User kann keine Änderungen vornehmen, die Einfluss auf das normale Verhalten des Geräts haben.
- Der User muss über die Modemkennzeichnungsnummer gemäß den nationalen Behörden informiert werden. Dieses Produkt enthält Teile mit den folgenden Kennzeichnungen der nationalen Behörden:
	- FCC ID: QOQWF111
	- IC ID: 5123A-BGTWF111
	- RRA ID: KCC-CRM-BGT-WF111
	- GITEKI (MIC) ID: 209-J00061

#### **TM-C mit internem 3G+ Modem**

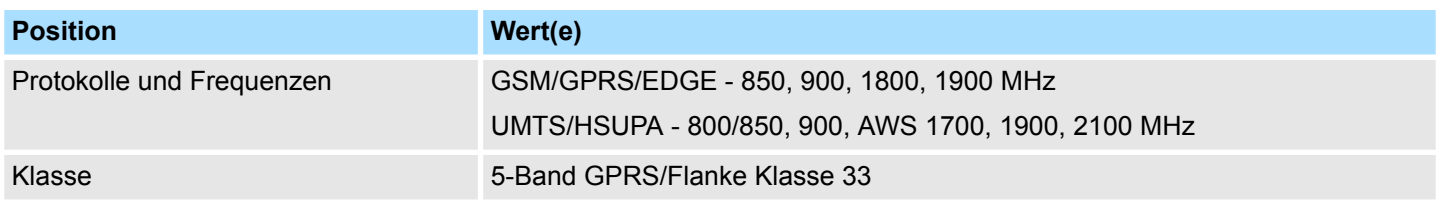

<span id="page-20-0"></span>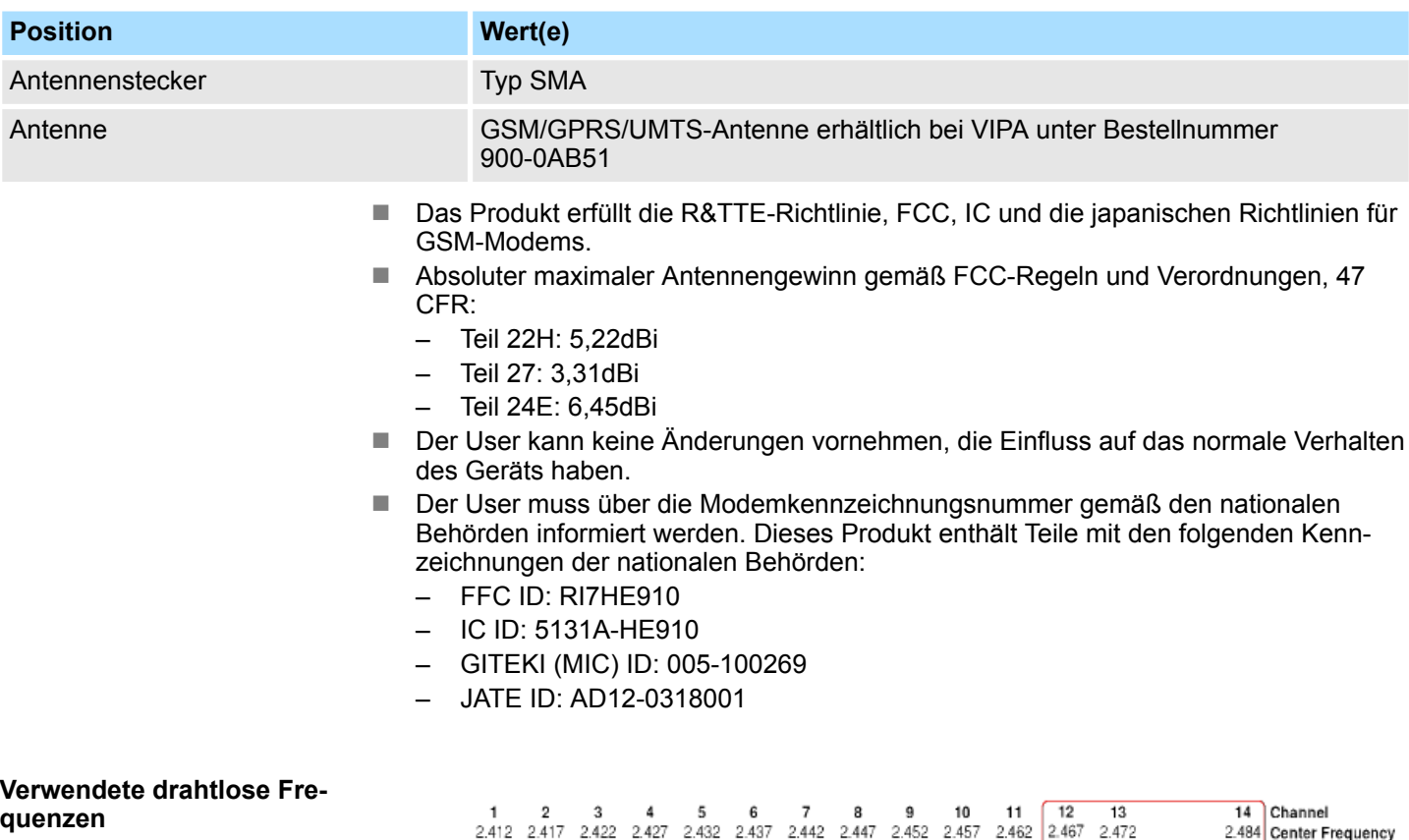

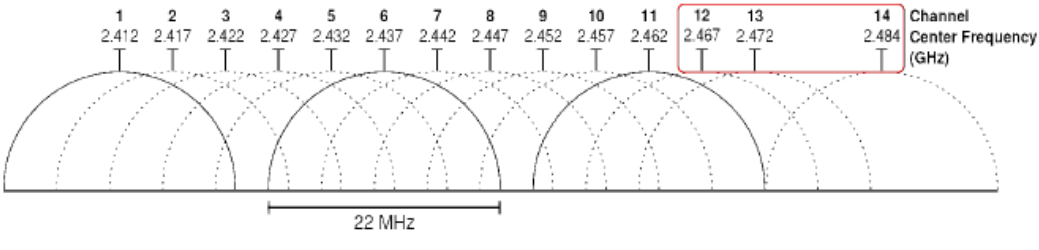

- Die Kanäle 12, 13 & 14 werden nicht unterstützt
- Die verwendeten Kanäle und Frequenzen liegen zwischen: Kanal 1 2,412 Ghz und 11 - 2,462 Ghz

## **4.4 Spezifikationen des LAN-Schalters**

**Start**

Beim (Neu)start unterdrückt das TM die Schaltfunktion. Das bedeutet, dass es beim Einschalten (oder Neustart) ein wenig dauern kann, bis der LAN-Schalter voll funktionsfähig ist. Wird ein TM-Router für einen bestimmten Betrieb konfiguriert, so ist es Teil der Strategie, dass er neu gestartet wird, falls keine andere Methode erfolgreich war. Der Versuch der Wiederherstellung der angeforderten Kommunikationskanäle und die Übereinstimmung mit der angeforderten Konfiguration ist die ultimative TM-Strategie.

<span id="page-21-0"></span>Einstellen der TM-C LAN IP-Adresse

## **5 IP-Adresse und Zugriff auf die Web-Parametrierung**

### **5.1 IP-Werkseinstellungen**

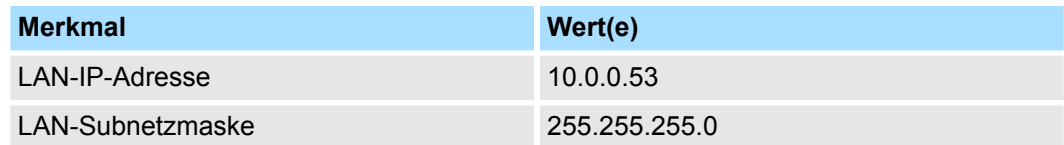

### **5.2 Einschalten**

- Schalten Sie das Gerät ein und warten Sie ca. 25 Sekunden bis der Startvorgang abgeschlossen ist.
	- $\Rightarrow$  Nach dem erfolgreichen Starten blinkt die grüne "USR" LED langsam. Blinkt die rote "USR" LED gemäß einem vorgegebenen Muster, so wurde der Startvorgang aufgrund eines Problems abgebrochen.

Zu den häufigsten Problemen zählen:

■ Auf dem LAN-Netzwerk wurde eine doppelte IP-Adresse erkannt, die rote "USR" LED blinkt 1x kurz, 1x lang

### **5.3 Einstellen der TM-C LAN IP-Adresse**

Mithilfe des *eBuddy* Tools, das Sie auf *www.vipa.com* unter *"Service-Support*  $\rightarrow$  Downloads  $\rightarrow$  Software" herunterladen können, können Sie problemlos Ihre erste Kommunikation mit dem TM-C herstellen.

Verbinden Sie einen der LAN-Anschlüsse (Anschluss Nr. 1 ist standardmäßig immer ein LAN-Anschluss) Ihres TM-C-Moduls Punkt-zu-Punkt mit Ihrem PC oder über ein Netzwerk, bei dem keine Gefahr besteht, dass die vorgegebene IP-Adresse (10.0.0.53) des TMs mit einem anderen angeschlossenen Gerät kollidiert.

Starten Sie *eBuddy*. Dieser scannt das Netzwerk über den Ethernet-Adapter und ruft das angeschlossene TM inklusive IP-Adresse, Subnetzmaske und Seriennummer auf. Mit eBuddy können Sie außerdem die standardmäßige IP-Adresse ändern, ohne dass Sie dazu notwendigerweise in demselben Netzwerksbereich sein müssen.

Einstellen der TM-C LAN IP-Adresse

#### **1.** Starten Sie *eBuddy* auf Ihrem PC über die Homepage und wählen Sie "Ändern der IP Adresse" aus.

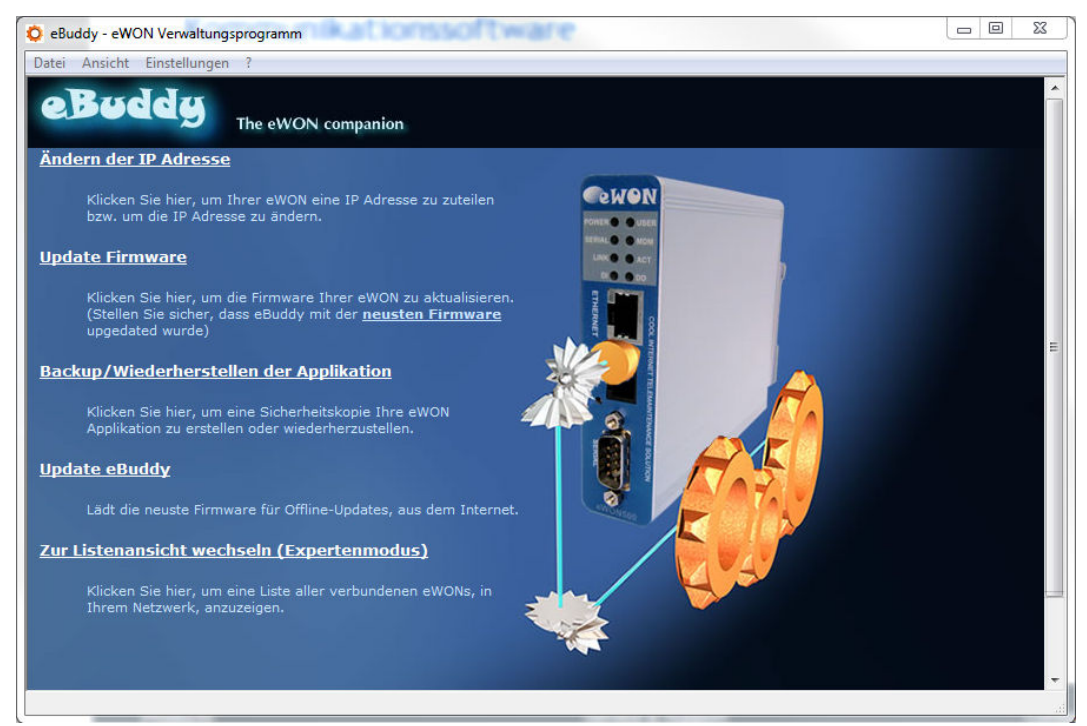

**2.** Tragen Sie die Seriennummer Ihres TM-C-Moduls ein oder klicken Sie auf [Durchsuchen...] und wählen Sie die Seriennummer aus. Die Seriennummer des TM-C-Moduls befindet sich auf dem Typenschild. Klicken Sie auf [Weiter].

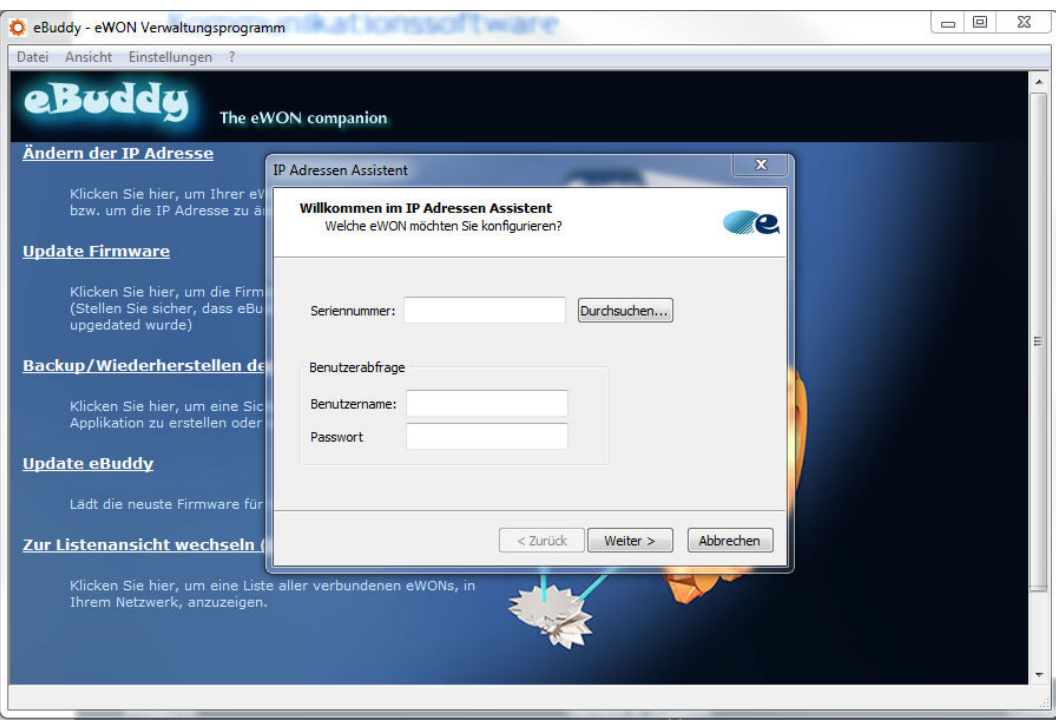

<span id="page-23-0"></span>TM-C Web-Schnittstelle

**3.** Geben Sie eine neue LAN-IP-Adresse und die Subnetz Maske ein. Klicken Sie auf [Weiter].

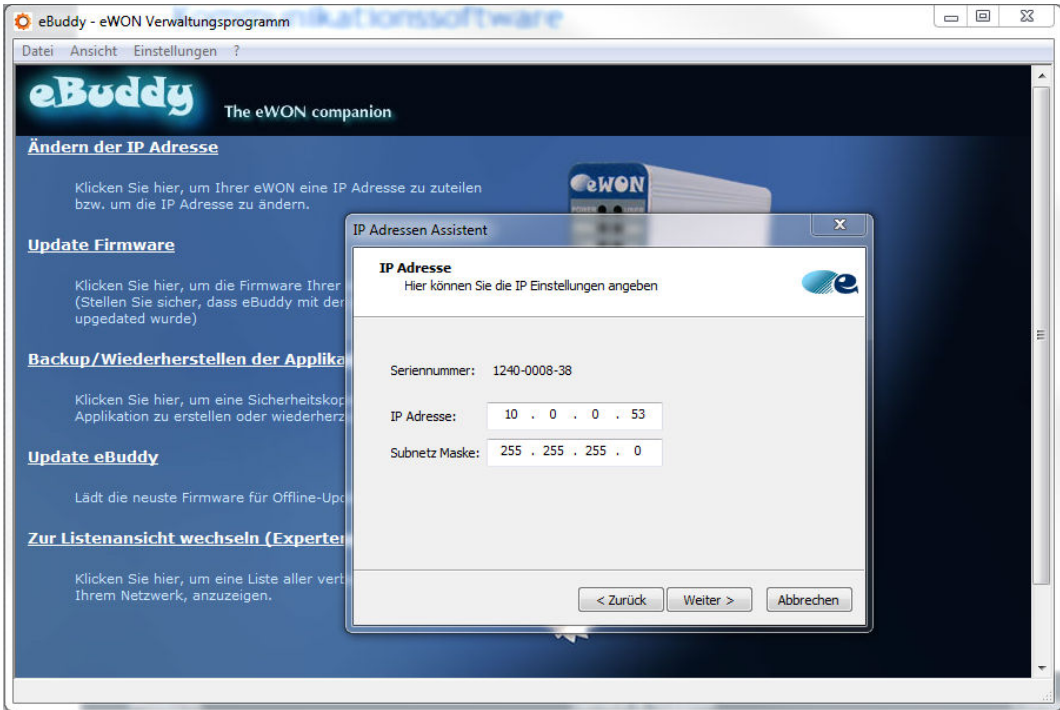

**4.** Warten Sie bis die Adresse aktualisiert und das Gerät neu gestartet ist. Klicken Sie auf [Beenden].

### **5.4 TM-C Web-Schnittstelle**

Gehen Sie wie folgt vor, um auf die Web-Seiten Ihres TM-C-Moduls zu gelangen:

- 1. Schließen Sie den PC an einen der LAN-Anschlüsse des TM-C-Moduls an.
- **2.** Öffnen Sie Ihren Internet-Browser und gehen Sie auf die interne Webseite des TM-C-Moduls, indem Sie die LAN-IP-Adresse in das URL-Feld eingeben (die Standardadresse ist http://10.0.0.53).
	- $\Rightarrow$  Sie kommen auf eine Ladeseite.
- **3.** Beim ersten Starten des TM-C-Moduls (oder nach einem Neustart der Stufe 2) werden Sie nach der Standardspracheinstellung gefragt.

TM-C Web-Schnittstelle

**4.** Bevor Sie Ihr TM-C-Modul konfigurieren können, müssen Sie sich authentisieren. Beim ersten Starten ist das Login und das Passwort "adm".

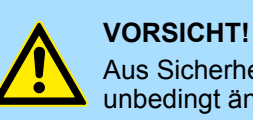

Aus Sicherheitsgründen sollten Sie das Standard-Passwort "adm" unbedingt ändern.

 $\Rightarrow$  Sie werden automatisch auf die Seite des Schnellstart-Assistenten geleitet:

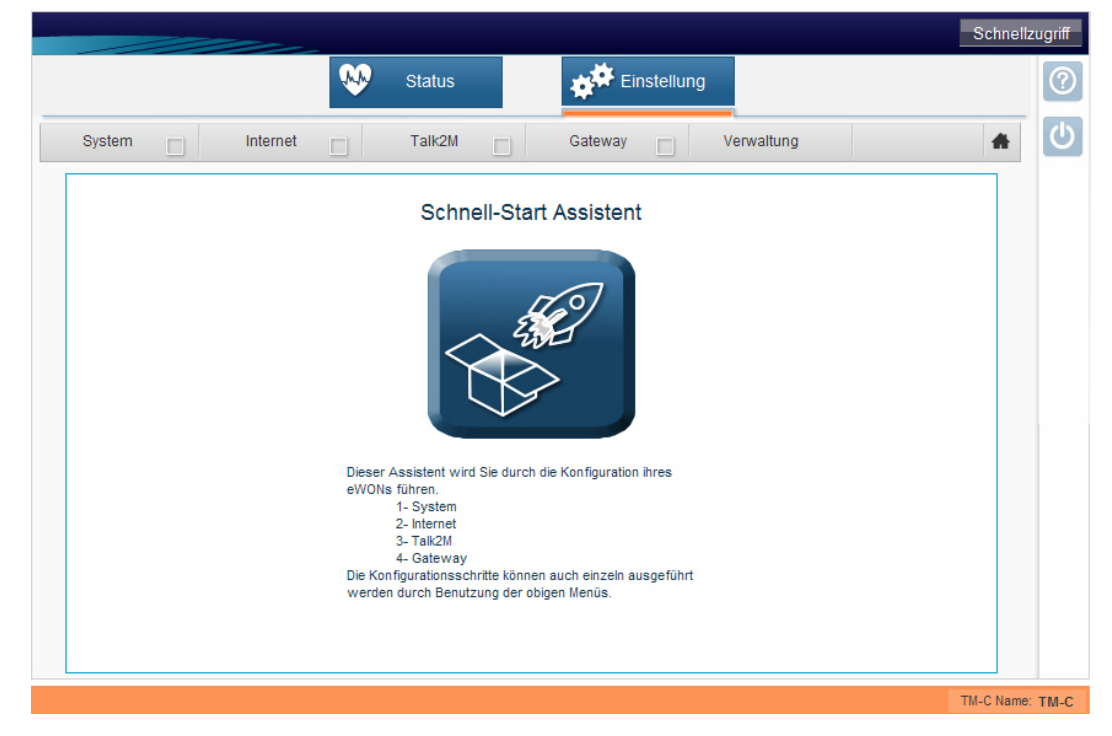

- **5.** Als Konfigurationshilfe für Ihr TM-C-Modul können Sie den Schnellstartanweisungen folgen, die Sie auf *www.vipa.com* unter "Service-Support → How-to-do  $→$  Teleservice" herunterladen können.
- **6.** Zur erneuten Konfiguration Ihres TM-C-Moduls können Sie den Assistenten problemlos über die Schaltfläche "Einstellungen" oben auf der Seite aufrufen.

<span id="page-25-0"></span>Reset Stufe 2 (Werks-Reset)

## **6 Fehlersuche**

### **6.1 Normaler Startvorgang**

Der normale Startvorgang des TM-C-Moduls dauert ca. 25 Sekunden. Während des Startens gehen alle LEDs kurzzeitig an, mit Ausnahme der "BI1" LED, so lange der RESET-Schalter nicht gedrückt wird. Während der Startsequenz leuchtet die "USR" LED orange. Sobald der Startvorgang beendet ist und das Gerät betriebsbereit ist, blinkt die grüne "USR" LED langsam.

### **6.2 TM-C-Reset**

Der "B1"-Resetschalter befindet sich auf der Vorderseite des TM-C-Moduls. Die Reset-Funktion dieses Schalter ist nur dann aktiv, wenn der Schalter im eingeschalteten Zustand des Geräts gedrückt wird. Das TM-C-Modul hat zwei Reset-Stufen. Die nachfolgende Tabelle zeigt die betroffenen Konfigurationszonen für jede Reset-Stufe.

### **6.3 Reset Stufe 1 (User-Reset)**

Der Reset Stufe 1 besteht lediglich aus der Formatierung der "User-Dateien" des nicht flüchtigen Speichers. Dieser Reset beinhaltet keine Modifizierung der Kommunikationsparameter des TM-C-Moduls.

Wie generiert man einen User-Reset?

- **1.** Schalten Sie das Gerät AUS und wieder EIN.
- **2.** Drücken Sie sofort den Reset-Schalter und halten Sie ihn gedrückt. Die "BI1" LED geht an.
- **3.** Warten Sie ca. 30 Sekunden, bis die rote "USR" LED 1x pro Sekunde blinkt.
- **4.** Lassen Sie den Schalter sofort wieder los (falls Sie das nicht tun, erreichen Sie die zweite Stufe der Reset-Phase). Die "BI1" LED geht aus.
- **5.** Warten Sie ca. 30 Sekunden, bis der Reset-Prozess beendet ist.
- **6.** Das TM-C-Modul startet automatisch neu und das Gerät ist betriebsbereit ist; die grüne "USR" LED blinkt langsam.

### **6.4 Reset Stufe 2 (Werks-Reset)**

Der Reset Stufe 2 setzt die Formate des gesamten nicht flüchtigen Speichers sowie das TM-C-Modul auf seine Werkseinstellungen zurück. Dieser Prozess beinhaltet 3 Schritte:

- **1.** Formatierung des gesamten nicht flüchtigen Speichers inklusive aller COM-Parameter und IP-Adressen
- **2.** Eigentest der gesamten Hardware und Anzeige der Ergebnisse über die "USR" LED
- **3.** Zurücksetzen auf Werkskonfiguration (Standardkonfiguration)

Wie generiert man einen Werks-Reset?

- **1.** Schalten Sie das Gerät AUS und wieder EIN.
- **2.** Drücken Sie sofort den Reset-Schalter und halten Sie ihn gedrückt. Die "BI1" LED geht an.
- **3.** Warten Sie ca. 35 Sekunden, bis die rote "USR" LED nicht mehr blinkt.
- **4.** Sobald dies der Fall ist, lassen Sie den Schalter los. Die "BI1"-LED geht aus.
- <span id="page-26-0"></span>**5.** Das geschieht innerhalb von max. 2 Sekunden.
- **6.** Überprüfen Sie, ob der Eigentest erfolgreich war; die rote "USR" LED blinkt in folgendem Muster: 200 ms EIN und 1,5 Sekunden AUS\*. Das TM-C-Modul macht von selbst KEINEN Neustart im normalen Modus und läuft weiter im Diagnostik-Modus.
- **7.** Sie müssen das TM-C-Modul aus- und wieder einschalten, um das Gerät im normalen Modus neu zu starten. Wie vorher bereits beschrieben wird das TM nach dem erfolgreichen Reset der Stufe 2 auf seine Standard-COM-Parameter und Werks-IP-Adresse (wie zum Beispiel LAN 10.0.0.53) zurückgesetzt.

\*) Alle anderen Muster zeigen ein Problem an. Das Muster beginnt mit 200 ms EIN (Beginn des Musters) gefolgt von AUS und einer bestimmten Anzahl von EIN-Phasen mit einer Dauer von 1 Sekunde, aufgrund derer man die Natur des ermittelten Problems erkennen kann. Wenn Sie mit einem Fehlermuster der "USR" LED konfrontiert werden, schreiben Sie das beobachtete Muster auf kontaktieren Sie Ihren Vertriebshändler.

### **6.5 Matrix der Reset-Auswirkungen**

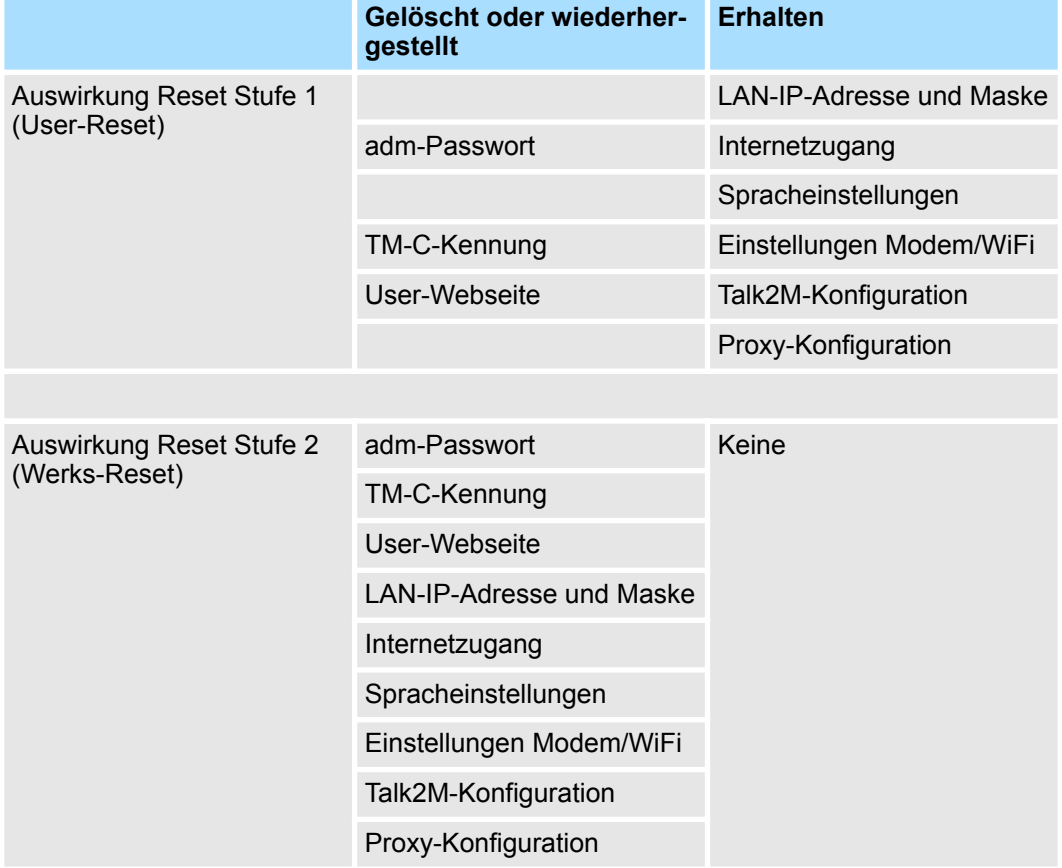